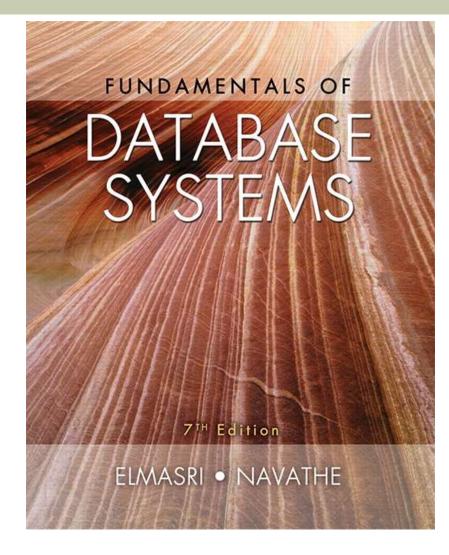

Copyright © 2016 Ramez Elmasri and Shamkant B. Navathe

# Chapter 11 Outline

- A Simple PHP Example
- Overview of Basic Features of PHP
- Overview of PHP Database Programming

# Web Database Programming Using PHP

- Techniques for programming dynamic features into Web
- PHP
  - Open source scripting language
  - Interpreters provided free of charge
  - Available on most computer platforms

# A Simple PHP Example

### PHP

- Open source general-purpose scripting language
- Comes installed with the UNIX operating system

- DBMS
  - Bottom-tier database server
- PHP
  - Middle-tier Web server
- HTML
  - Client tier

#### **Figure 11.1a** PHP program segment for entering a greeting.

```
(a)
    //Program Segment P1:
 0) <?php
 1) // Printing a welcome message if the user submitted their name
    // through the HTML form
 2) if ($ POST['user name']) {
 3) print("Welcome, ");
 4) print($ POST['user name']);
 5) }
 6) else {
     // Printing the form to enter the user name since no name has
 7)
      // been entered yet
     print <<< HTML
 8)
      <FORM method="post" action="$ SERVER['PHP SELF']">
 9)
     Enter your name: <input type="text" name="user name">
10)
11) <BR/>
     <INPUT type="submit" value="SUBMIT NAME">
12)
     </FORM>
13)
14)
     HTML ;
                                                             continued on next slide
15) \}
16) ?>
                                                                   Slide 11-6
```

**Figure 11.1b-d** (b) Initial form displayed by PHP program segment. (c) User enters name *John Smith*. (d) Form prints welcome message for *John Smith*.

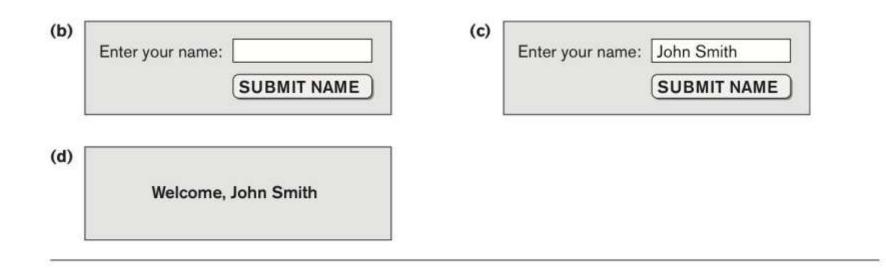

- Example Figure 11.1(a)
- PHP script stored in:
  - http://www.myserver.com/example/greeting.php
- <?php
  - PHP start tag
- ?>
  - PHP end tag
- Comments: // or /\* \*/

### ■ \$\_POST

- Auto-global predefined PHP variable
- Array that holds all the values entered through form parameters
- Arrays are dynamic
- Long text strings
  - Between opening <<<\_HTML\_ and closing
    \_HTML\_;</pre>

- PHP variable names
  - Start with \$ sign

# **Overview of Basic Features of PHP**

 Illustrate features of PHP suited for creating dynamic Web pages that contain database access commands

# PHP Variables, Data Types, and Programming Constructs

### PHP variable names

- Start with \$ symbol
- Can include characters, letters, and underscore character (\_)
- Main ways to express strings and text
  - Single-quoted strings
  - Double-quoted strings
  - Here documents
  - Single and double quotes

PHP Variables, Data Types, and Programming Constructs (cont'd.)

- Period (.) symbol
  - String concatenate operator
- Single-quoted strings
  - Literal strings that contain no PHP program variables
- Double-quoted strings and here documents
  - Values from variables need to be interpolated into string

PHP Variables, Data Types, and Programming Constructs (cont'd.)

- Numeric data types
  - Integers and floating points
- Programming language constructs
  - For-loops, while-loops, and conditional ifstatements
- Boolean expressions

#### Figure 11.2 Illustrating basic PHP string and text values.

- 0) print 'Welcome to my Web site.';
- 1) print 'I said to him, "Welcome Home"';
- 2) print 'We\'ll now visit the next Web site';
- 3) printf('The cost is \$%.2f and the tax is \$%.2f', \$cost, \$tax);
- 4) print strtolower('AbCdE');
- 5) print ucwords(strtolower('JOHN smith'));
- 6) print 'abc' . 'efg'
- 7) print "send your email reply to: \$email address"
- 8) print <<<FORM HTML
- 9) <FORM method="post" action="\$ SERVER['PHP SELF']">
- 10) Enter your name: <input type="text" name="user name">
- 11) FORM HTML

PHP Variables, Data Types, and Programming Constructs (cont'd.)

Comparison operators

 == (equal), != (not equal), > (greater than), >= (greater than or equal), < (less than), and <= (less than or equal)

# **PHP** Arrays

- Can hold database query results
  - Two-dimensional arrays
  - First dimension representing rows of a table
  - Second dimension representing columns (attributes) within a row
- Main types of arrays:
  - Numeric and associative

## PHP Arrays (cont'd.)

### Numeric array

- Associates a numeric index with each element in the array
- Indexes are integer numbers
  - Start at zero
  - Grow incrementally
- Associative array
  - Provides pairs of (key => value) elements

#### Figure 11.3 Illustrating basic PHP array processing.

## PHP Arrays (cont'd.)

- Techniques for looping through arrays in PHP
- Count function
  - Returns current number of elements in array
- Sort function
  - Sorts array based on element values in it

# **PHP** Functions

- Functions
  - Define to structure a complex program and to share common sections of code
  - Arguments passed by value
- Examples to illustrate basic PHP functions
  - Figure 11.4
  - Figure 11.5

#### Figure 11.4

```
//Program Segment P1':
 0) function display welcome() {
    print("Welcome, ") ;
 1)
    print($ POST['user name']);
 2)
 3) \}
 4)
 5) function display empty form(); {
 6) print <<< HTML
 7) <FORM method="post" action="$ SERVER['PHP SELF']">
 8) Enter your name: <INPUT type="text" name="user name">
 9) <BR/>
10) <INPUT type="submit" value="Submit name">
11) </FORM>
12) HTML ;
13) \}
14) if ($ POST['user name']) {
15) display welcome();
16) }
17) else {
18) display_empty_form();
19) \}
```

#### Figure 11.5 Illustrating a function with arguments and return value.

```
0) function course instructor ($course, $teaching assignments) {
      if (array key exists($course, $teaching assignments)) {
 1)
 2)
     $instructor = $teaching assignments[$course];
 3)
    RETURN "$instructor is teaching $course";
 4)
     }
 5)
    else {
 6)
     RETURN "there is no $course course";
7)
     }
8) }
 9) $teaching = array('Database' => 'Smith', 'OS' => 'Carrick',
                      'Graphics' => 'Kam');
10) $teaching['Graphics'] = 'Benson'; $teaching['Data Mining'] = 'Li';
11) $x = course instructor('Database', $teaching);
12) print($x);
13) $x = course instructor('Computer Architecture', $teaching);
14) print($x);
```

### **PHP Server Variables and Forms**

### Built-in entries

- \$\_SERVER auto-global built-in array variable
- Provides useful information about server where the PHP interpreter is running

# PHP Server Variables and Forms (cont'd.)

- Examples:
  - \$\_SERVER['SERVER\_NAME']
  - \$\_SERVER['REMOTE\_ADDRESS']
  - \$\_SERVER['REMOTE\_HOST']
  - \$\_SERVER['PATH\_INFO']
  - \$\_SERVER['QUERY\_STRING']
  - \$\_SERVER['DOCUMENT\_ROOT']

■ \$\_POST

Provides input values submitted by the user through HTML forms specified in <INPUT> tag

# Overview of PHP Database Programming

### PEAR DB library

- Part of PHP Extension and Application Repository (PEAR)
- Provides functions for database access

### Connecting to a Database

- Library module DB.php must be loaded
- DB::<functions accessed using DB::<function\_name>
- DB::connect('string')
  - Function for connecting to a database
  - Format for 'string' is: <DBMS
    software>://<user
    account>:<password>@<database server>

### database, creating a table, and inserting a record.

```
0) require 'DB.php';
 1) $d = DB::connect('oci8://acct1:pass12@www.host.com/db1');
 2) if (DB::isError($d)) { die("cannot connect - " . $d->getMessage());}
    . . .
 3) $q = $d->query("CREATE TABLE EMPLOYEE
 4)
   (Emp id INT,
 5) Name VARCHAR(15),
 Job VARCHAR(10),
 7) Dno INT);");
 8) if (DB::isError($q)) { die("table creation not successful - " .
                           $q->getMessage()); }
      . . .
 9) $d->setErrorHandling(PEAR ERROR DIE);
    . . .
10) $eid = $d->nextID('EMPLOYEE');
11) $q = $d->query("INSERT INTO EMPLOYEE VALUES
12) ($eid, $ POST['emp name'], $ POST['emp job'], $ POST['emp dno'])" );
13) $eid = $d->nextID('EMPLOYEE');
14) $g = $d->query('INSERT INTO EMPLOYEE VALUES (?, ?, ?, ?)',
15) array($eid, $ POST['emp name'], $ POST['emp job'], $ POST['emp dno']) );
                                                                      Slide 11-28
```

Copyright © 2016 Ramez Elmasri and Shamkant B. Navathe

### **Some Database Functions**

### Query function

- \$d->query takes an SQL command as its string argument
- Sends query to database server for execution
- \$d->setErrorHandling(PEAR\_ERROR\_DIE)
  - Terminate program and print default error messages if any subsequent errors occur

# Collecting Data from Forms and Inserting Records

- Collect information through HTML or other types of Web forms
- Create unique record identifier for each new record inserted into the database
- PHP has a function \$d->nextID to create a sequence of unique values for a particular table

### Placeholders

Specified by ? symbol

# Retrieval Queries from Database Tables

### ■ \$q

- Variable that holds query result
- \$q->fetchRow() retrieve next record in query
  result and control loop
- \$allresult = \$d->getAll(query)
  - Holds all the records in a query result in a single variable called \$allresult

#### Figu

```
0) require 'DB.php';
 1) $d = DB::connect('oci8://acct1:pass12@www.host.com/dbname');
 2) if (DB::isError($d)) { die("cannot connect - " . $d->getMessage()); }
 3) $d->setErrorHandling(PEAR ERROR DIE);
    . . .
 4) $q = $d->query('SELECT Name, Dno FROM EMPLOYEE');
 5) while (\$r = \$q - fetchRow()) {
 print "employee $r[0] works for department $r[1] \n";
 7) }
    . . .
 8) $q = $d->query('SELECT Name FROM EMPLOYEE WHERE Job = ? AND Dno = ?',
 9) array($ POST['emp job'], $ POST['emp dno']) );
10) print "employees in dept $ POST['emp dno'] whose job is
      $ POST['emp job']: \n"
11) while ($r = $q->fetchRow()) {
12) print "employee $r[0] \n";
13) \}
    . . .
14) $allresult = $d->getAll('SELECT Name, Job, Dno FROM EMPLOYEE');
15) foreach ($allresult as $r) {
16) print "employee $r[0] has job $r[1] and works for department $r[2] \n";
17) \}
    . . .
```

### Other techniques

- PHP runs on server
  - Sends HTML to client
- Many other languages/technologies for Web Db programming
- Examples:
- Java servlets:
  - Java objects on server, interact with client
  - Store information about interaction session

### Other techniques (cont.)

- Java Server Pages (JSP)
  - Creates dynamic Web pages through scripting at server to send to client (somewhat like PHP)
- JavaScript
  - Scripting language, can run at client or server
- Java Script Object Notation (JSON):
  - Text-based representation of objects
  - Similar function to XML
  - Used in many NOSQL systems

### Summary

- PHP scripting language
  - Very popular for Web database programming
- PHP basics for Web programming
- Data types
- Database commands include:
  - Creating tables, inserting new records, and retrieving database records
  - Looping over a query result